## How to access the notes taken during measurements in X-PAD

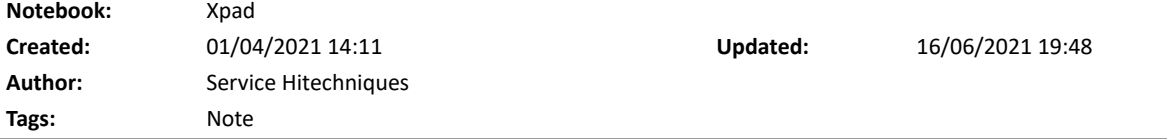

## How to access the notes taken during measurements in X-PAD

Created: 20210401\_DL

There are two types of notes:

- Automatic notes: Notes inserted automatically by the software in response to certain events as:
	- o connection of the instrument
	- $\circ$  interruption of the connection of the instrument
	- o start of recording of raw data
	- start of the base
	- $\circ$  interruption of recording of raw data
- User notes: texts, sketches and photo saved by the user

To see saved notes follow the steps: Navigate to main menu > Job tab > Points/Measurement/Codes > Measurements tab > Tools > View Notes